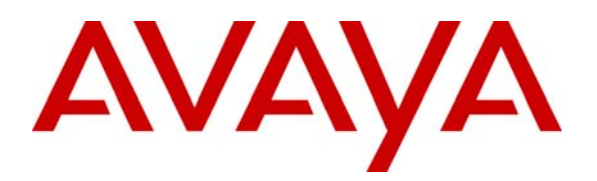

**Avaya Solution & Interoperability Test Lab** 

# **Application Notes for Configuring FaxCore 2007 Fax Server with Avaya Communication Manager via H.323 - Issue 1.0**

## **Abstract**

These Application Notes describe the procedures for configuring the FaxCore 2007 fax server with Avaya Communication Manager using an H.323 trunk.

FaxCore 2007 is a software based fax server that sends and receives fax calls over an IP network. In the tested configuration, Avaya Communication Manager directs fax calls to/from FaxCore 2007 fax server via an H.323 trunk established across the IP network.

Information in these Application Notes has been obtained through DevConnect compliance testing and additional technical discussions. Testing was conducted via the DevConnect Program at the Avaya Solution and Interoperability Test Lab.

# **1. Introduction**

These Application Notes describe the procedures for configuring FaxCore 2007 with Avaya Communication Manager using an H.323 trunk.

FaxCore 2007 is a software based fax server that sends and receives fax calls over an IP network. FaxCore 2007 includes the Brooktrout SR140 T.38 Fax over Internet Protocol (FoIP) driver from Dialogic. In the tested configuration, Avaya Communication Manager directs fax calls to/from FaxCore 2007 via an H.323 trunk established across the IP network.

#### **1.1. Interoperability Compliance Testing**

The compliance test tested interoperability between FaxCore 2007 and Avaya Communication Manager by making intra-site and inter-site fax calls to and from FaxCore 2007 servers that are connected to the Avaya Communication Managers via H.323 trunks (see **Section 2** for detailed configuration). Specifically following fax operations were tested in the setup for the compliance test:

- − Fax from FaxCore 2007 server to/from fax machine at local site
- − Fax from FaxCore 2007 server to/from fax machine at remote site
- − Fax from FaxCore 2007 server to/from FaxCore 2007 server at remote site

In addition, the inter-site calls were tested by using both an H.323 trunk and an ISDN-PRI trunk between sites.

Faxes were sent with various page lengths, and resolutions. For performance testing, a large number of 2-page faxes were continuously sent between the two FaxCore 2007 servers. Serviceability testing included verifying proper operation/recovery from failed cables, unavailable resources, Avaya Communication Manager restarts and FaxCore 2007 server restarts. Fax calls were also tested with different Avaya Media Gateway media resources to process the fax data. This included the TN2302AP IP Media Processor (MedPro) circuit pack, the TN2602AP IP Media Processor circuit pack and the integrated Voice over Internet Protocol (VoIP) engine of the Avaya G700 Media Gateway.

#### **1.2. Support**

Technical support for FaxCore 2007 can be obtained by contacting FaxCore at

- − Phone: (720) 870-2900 x302
- − Email: support@faxcore.com
- − Web: [http://www.faxcore.com](http://www.faxcore.com/)

## **2. Configuration**

**Figure 1** illustrates the configuration used in these Application Notes. In the sample configuration, two sites are connected via an H.323 trunk, as well as by an ISDN-PRI trunk. Faxes can be sent between the two sites using either of these two trunks.

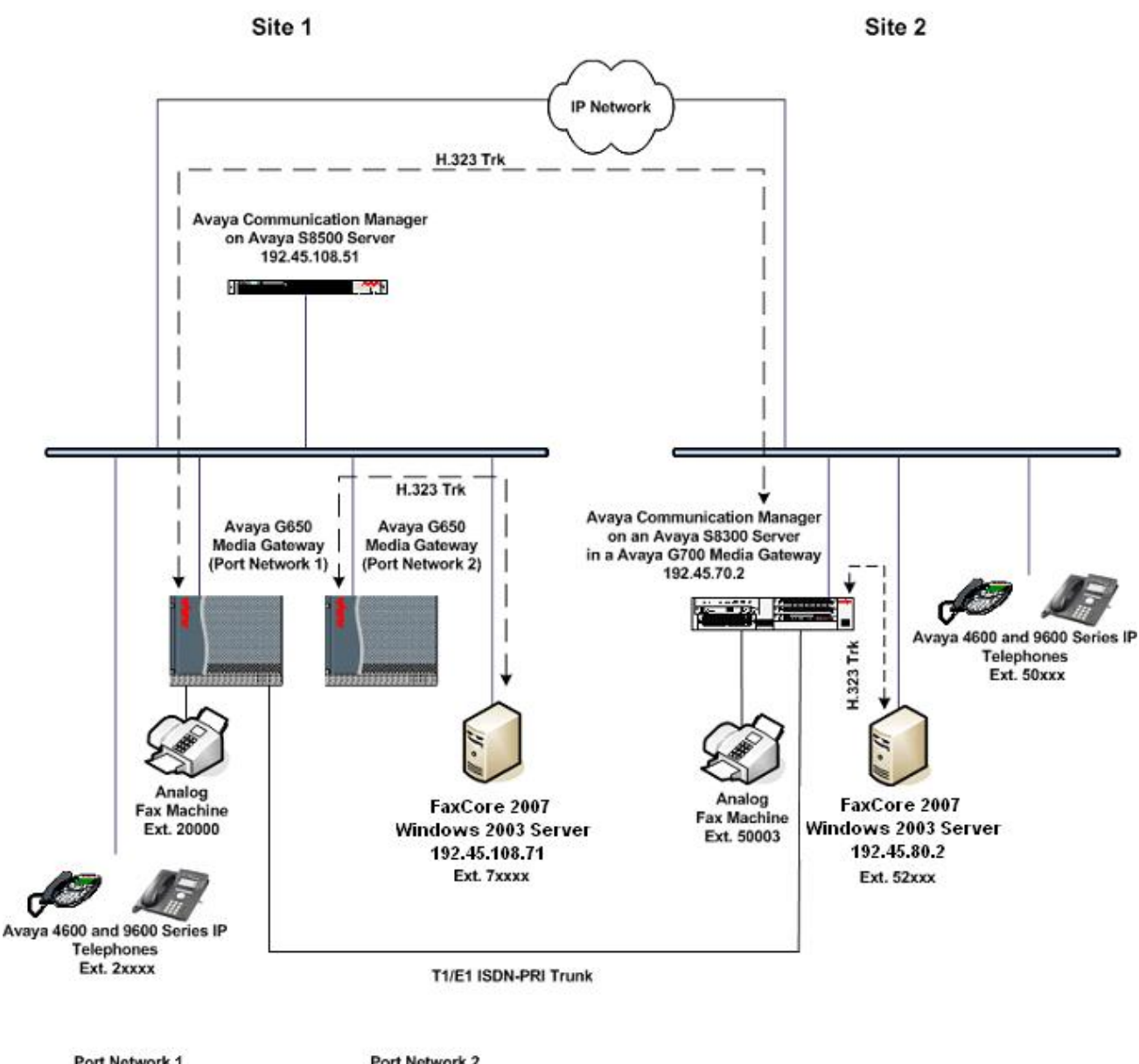

| Port Network 1               |               | Port Network 2               |               |
|------------------------------|---------------|------------------------------|---------------|
| CLAN:                        | 192.45.108.55 | CLAN:                        | 192.45.108.57 |
| MedPro TN2302: 192.45.108.54 |               | MedPro TN2302: 192.45.108.56 |               |
| MedPro TN2602: 192.45.108.58 |               | MedPro TN2602: 192.45.108.59 |               |

**Figure 1: FaxCore 2007 Test Configuration** 

Solution & Interoperability Test Lab Application Notes ©2009 Avaya Inc. All Rights Reserved.

Site 1 has an Avaya S8500 Server running Avaya Communication Manager with two Avaya G650 Media Gateways. Each media gateway is configured as a separate port network in separate IP network regions. FaxCore 2007 at this site is running on a FaxCore Mini Appliance (that bundles FaxCore 2007 and all supporting software on a packaged Windows 2003 Server PC) and communicates to Avaya Communication Manager via an H.323 trunk whose signaling is terminated on a CLAN circuit pack in port network 2. The media resources required by the trunk are provided by the Media Processor (MedPro) circuit pack. Two versions of the MedPro circuit pack were tested in this configuration: TN2302AP and TN2602AP. Endpoints at this site include Avaya 4600 Series IP Telephones (with H.323 firmware), Avaya 9600 Series IP Telephones (with H.323 firmware), and a fax machine.

Site 2 has an Avaya S8300 Server running Avaya Communication Manager in an Avaya G700 Media Gateway. FaxCore 2007 at this site is also running on a FaxCore Mini Appliance and communicates to Avaya Communication Manager via an H.323 trunk. On the Avaya G700 Media Gateway, the signaling and media resources needed to support the H.323 trunk are integrated directly on the media gateway processor. Endpoints at this site include Avaya 4600 Series IP Telephones (with H.323 firmware), Avaya 9600 Series IP Telephones (with H.323 firmware), and a fax machine.

Although the IP telephones are not involved in the faxing operations, they are present in the configuration to verify VoIP telephone calls are not affected by the FoIP faxing operations and vice versa.

Outbound fax calls originating from FaxCore 2007 server are sent to Avaya Communication Manager via the H.323 trunk. Based on the dialed digits, Avaya Communication Manager will direct the call to the local fax machine, the ISDN-PRI trunk or H.323 trunk to reach the remote site. Inbound fax calls terminating to FaxCore 2007 are first received by Avaya Communication Manager from the local fax machine or from across either trunk connected to the remote site. Avaya Communication Manager then directs the call over the H.323 trunk that connects to the local FaxCore 2007 server.

# **3. Equipment and Software Validated**

The following equipment and software/firmware were used for the sample configuration provided:

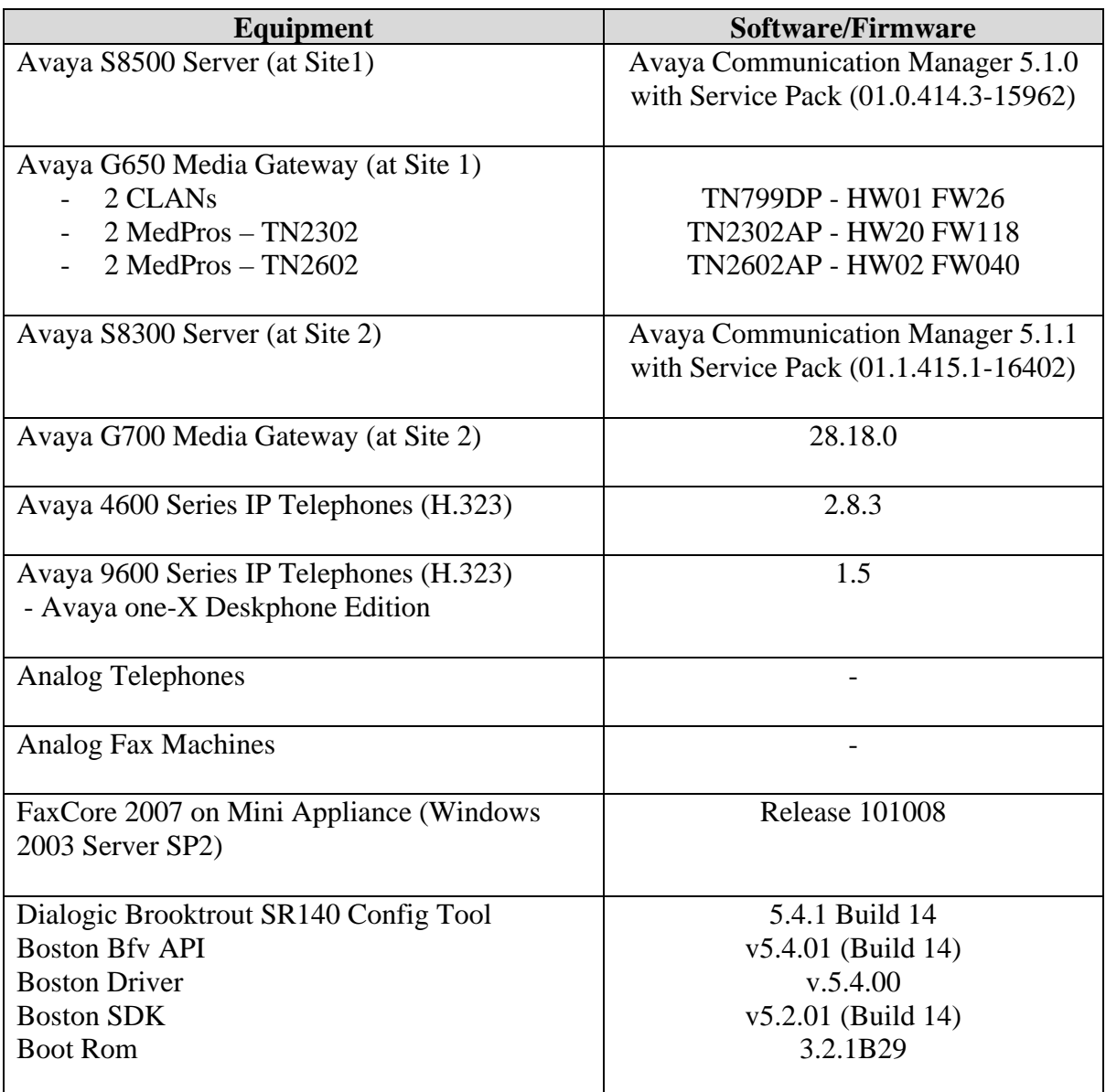

# **4. Configure Avaya Communication Manager**

This section describes the Avaya Communication Manager configuration necessary to interoperate with FaxCore 2007. It focuses on the configuration of the H.323 trunk between Avaya Communication Manager and FaxCore 2007. All other components are assumed to be in place and previously configured, including the H.323 and ISDN-PRI trunks that connect both sites.

The examples shown in this section refer to site 1. Unless specified otherwise, these same steps also apply to site 2 using values appropriate for site 2 from **Figure 1**.

The configuration of Avaya Communication Manager was performed using the System Access Terminal (SAT). After the completion of the configuration, perform a **save translation** command to make the changes permanent.

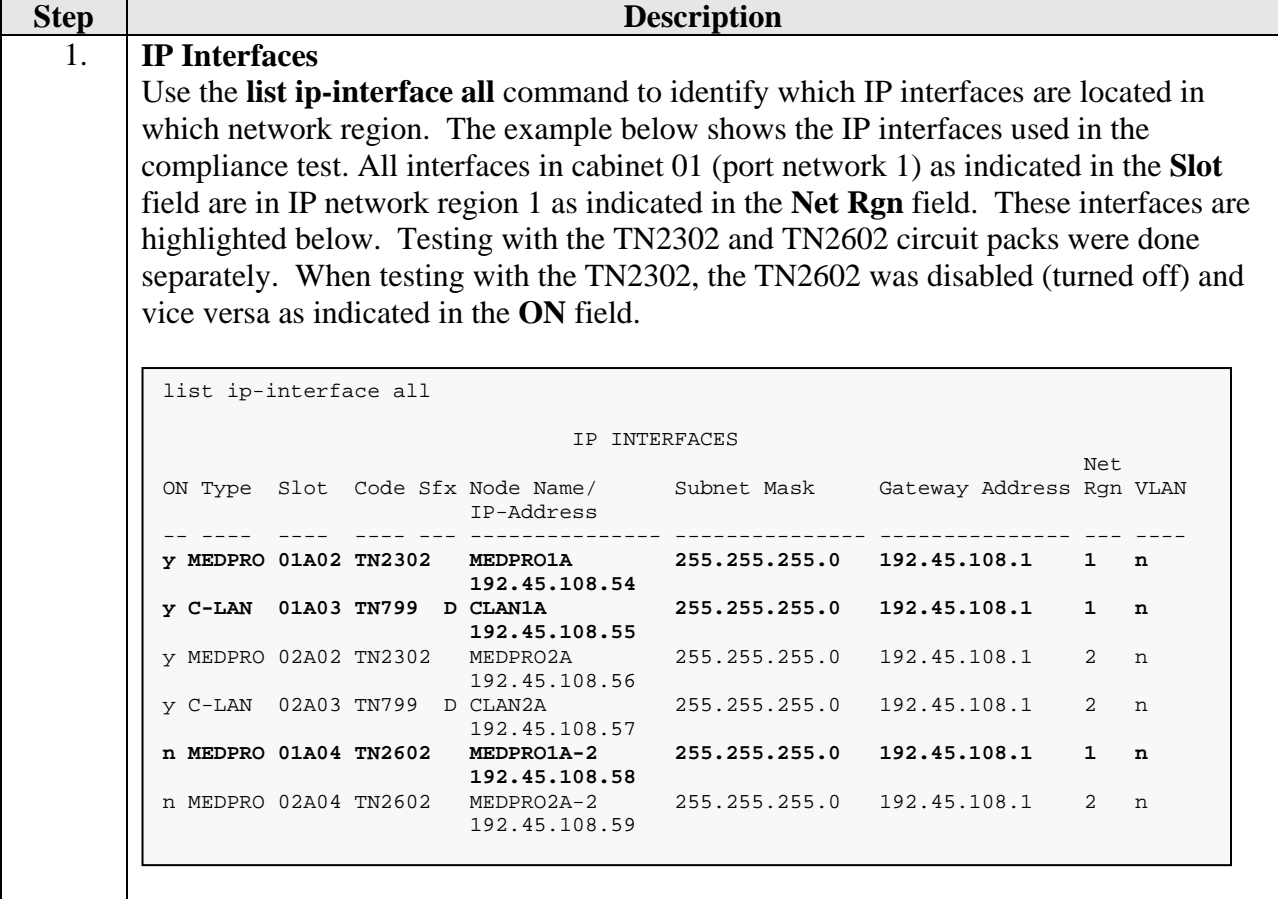

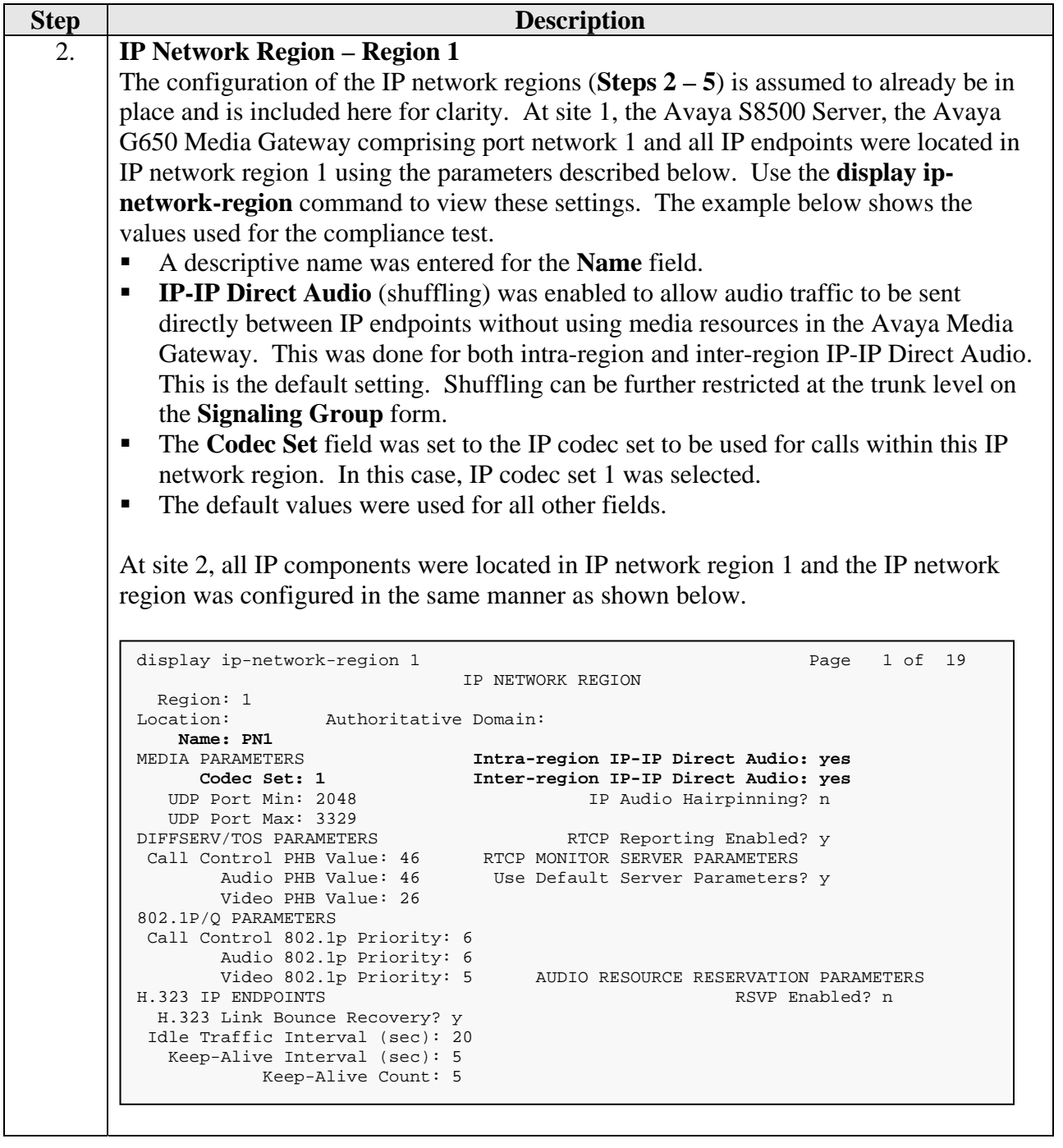

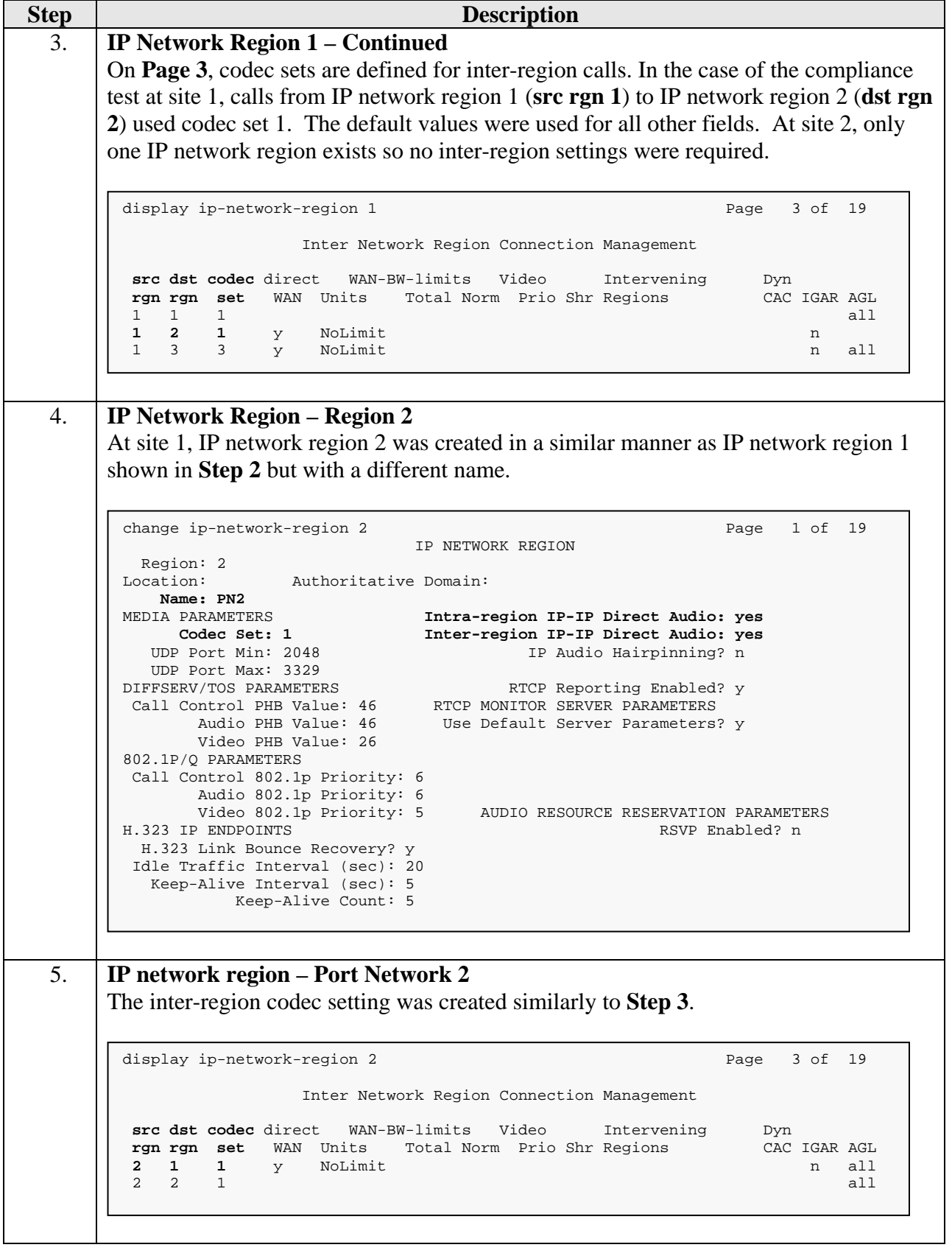

Solution & Interoperability Test Lab Application Notes ©2009 Avaya Inc. All Rights Reserved.

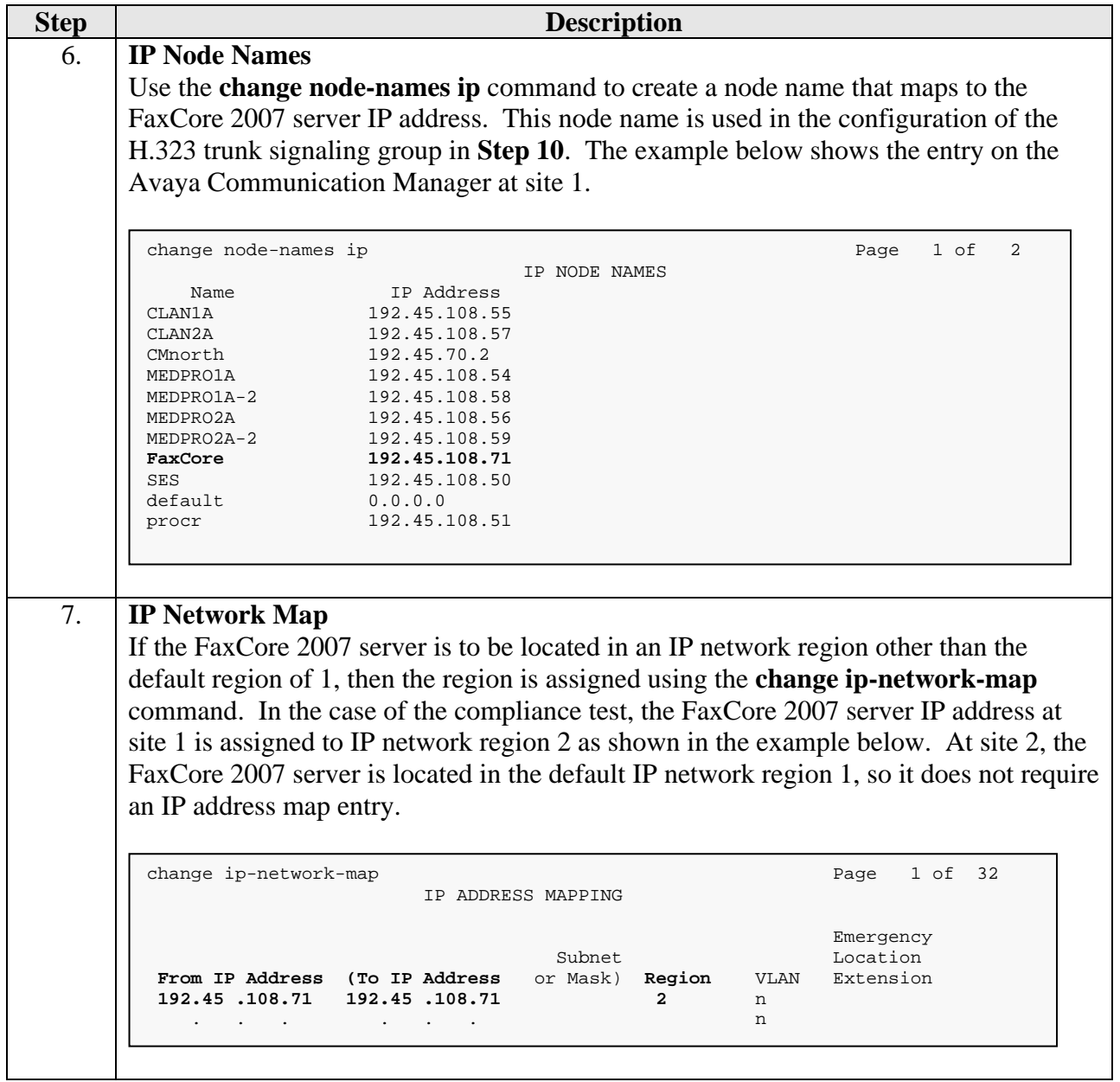

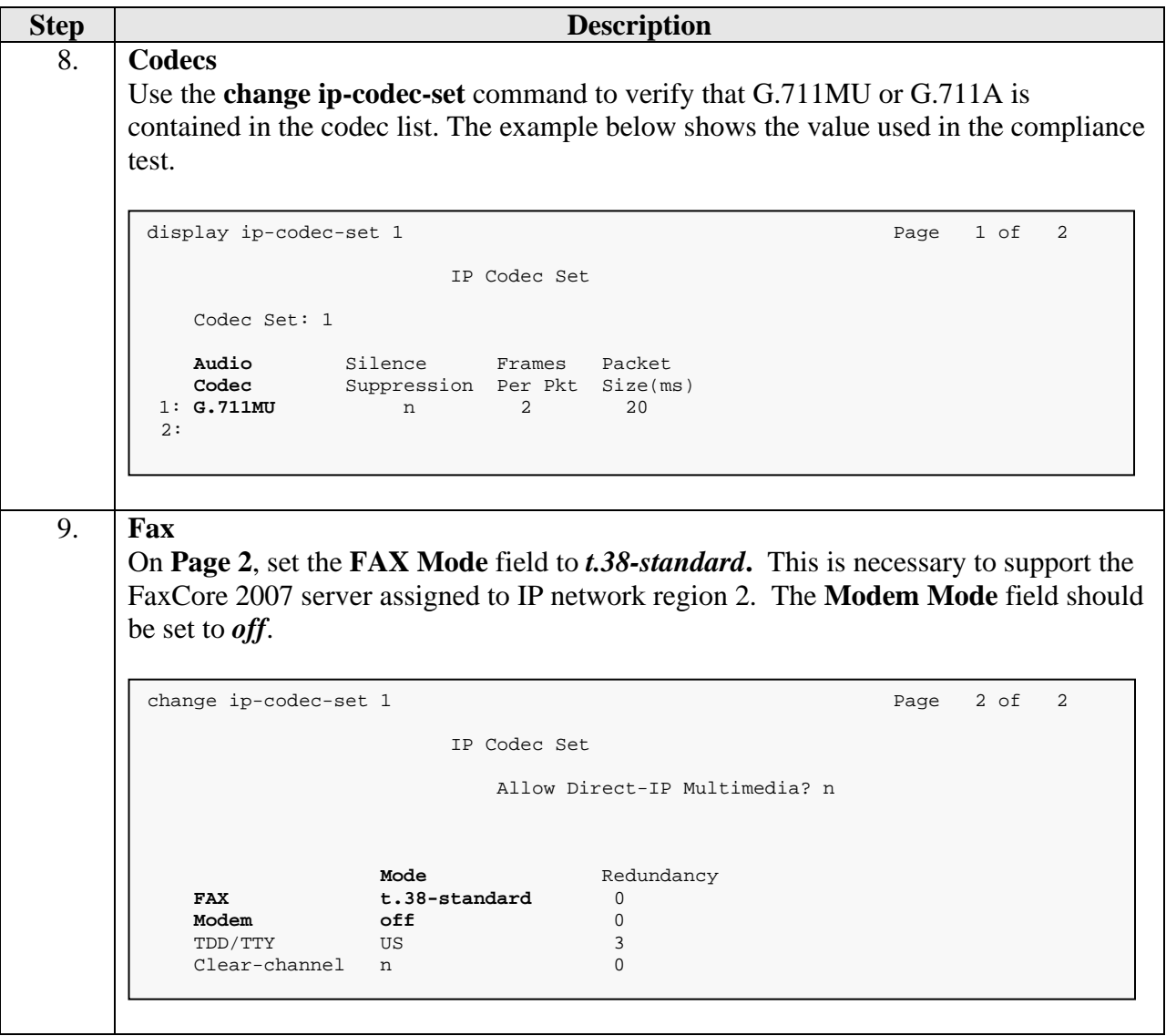

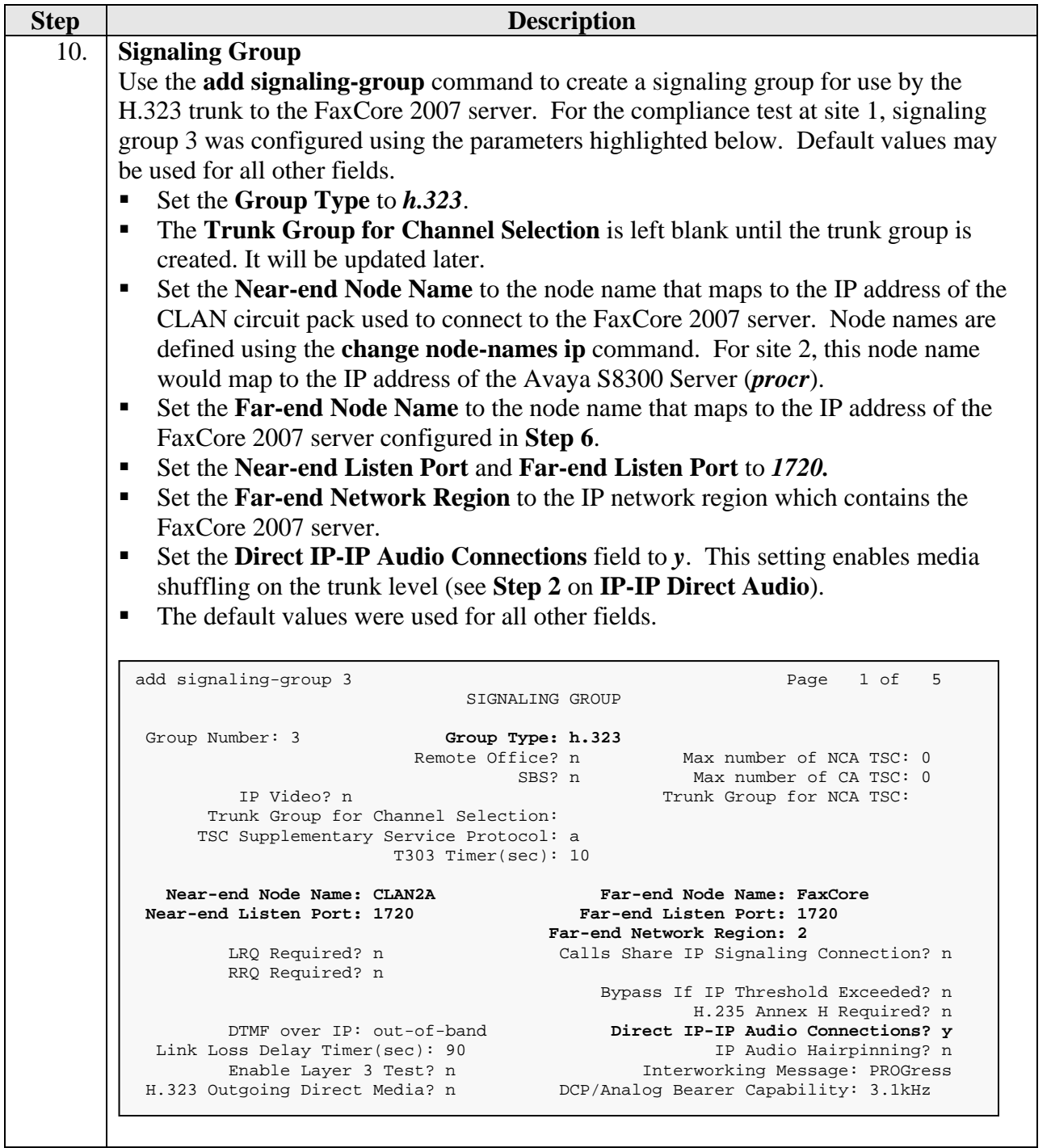

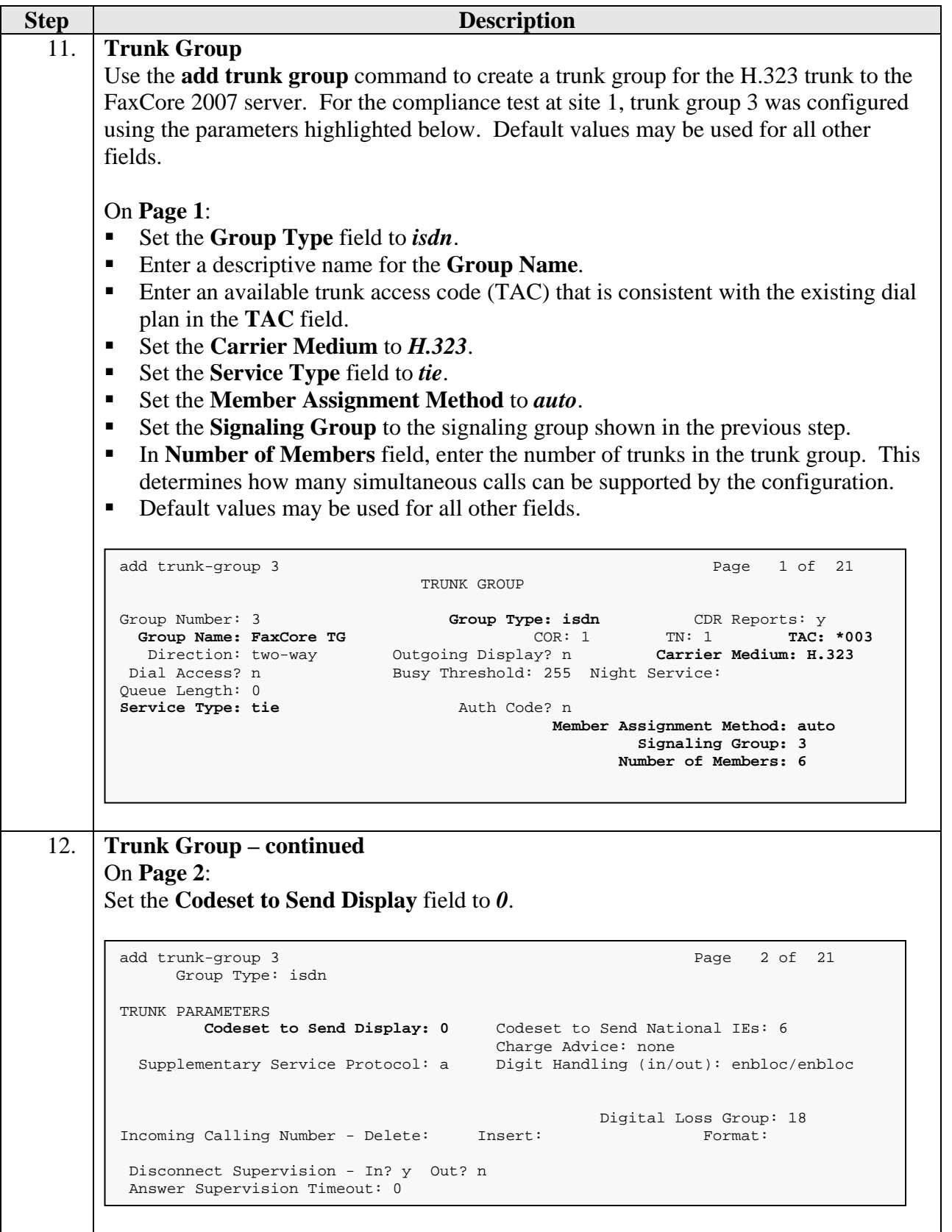

Solution & Interoperability Test Lab Application Notes ©2009 Avaya Inc. All Rights Reserved.

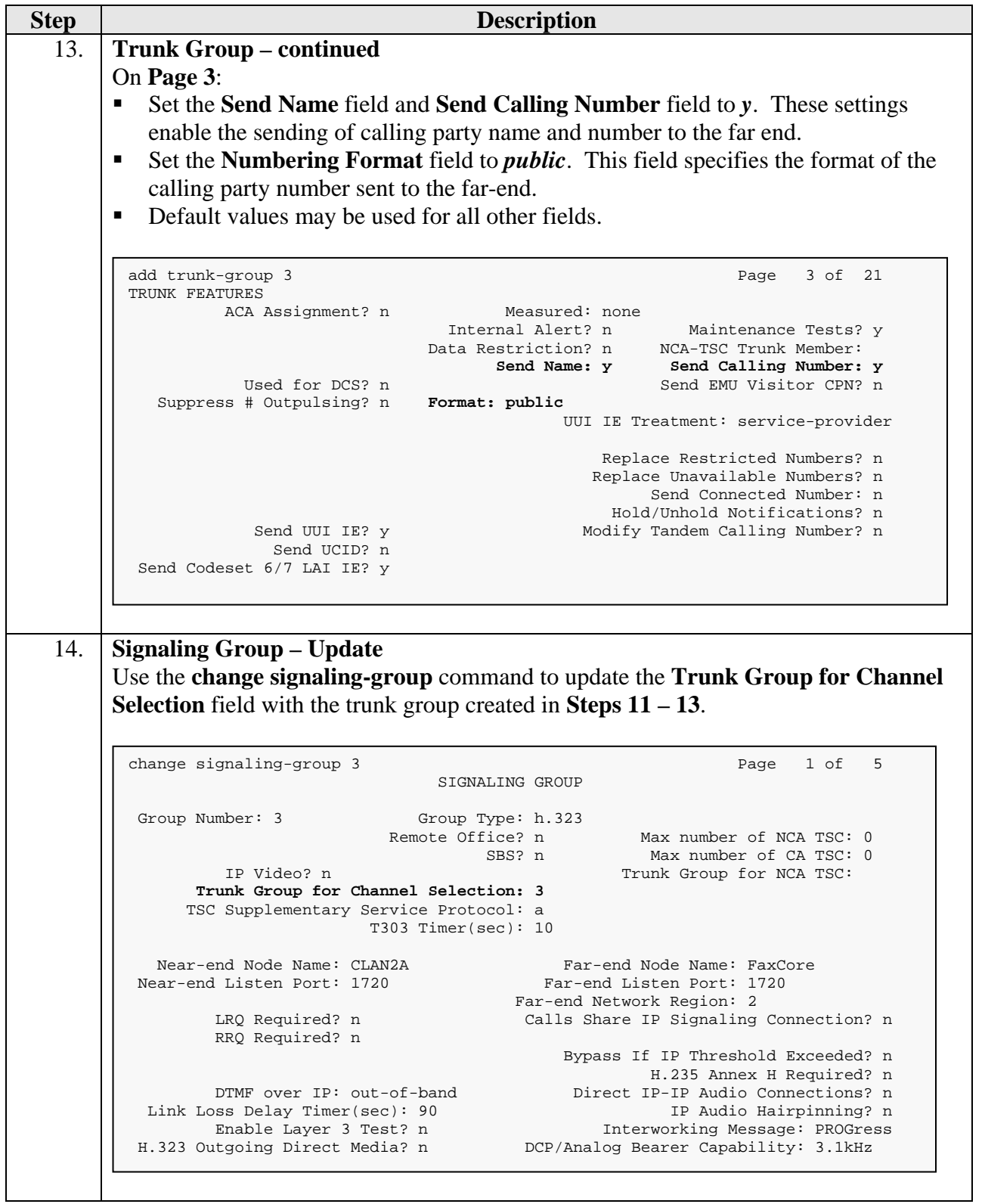

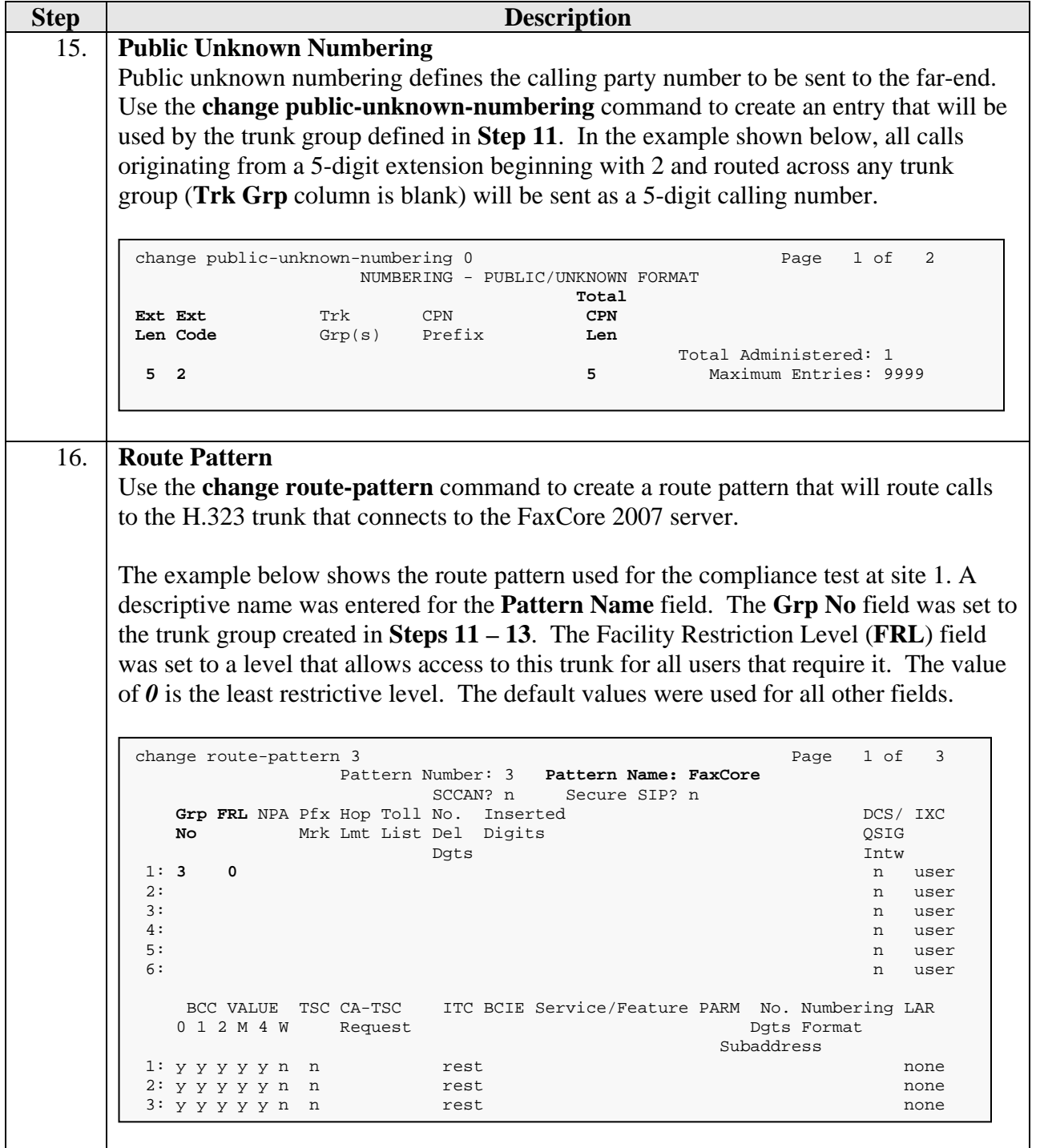

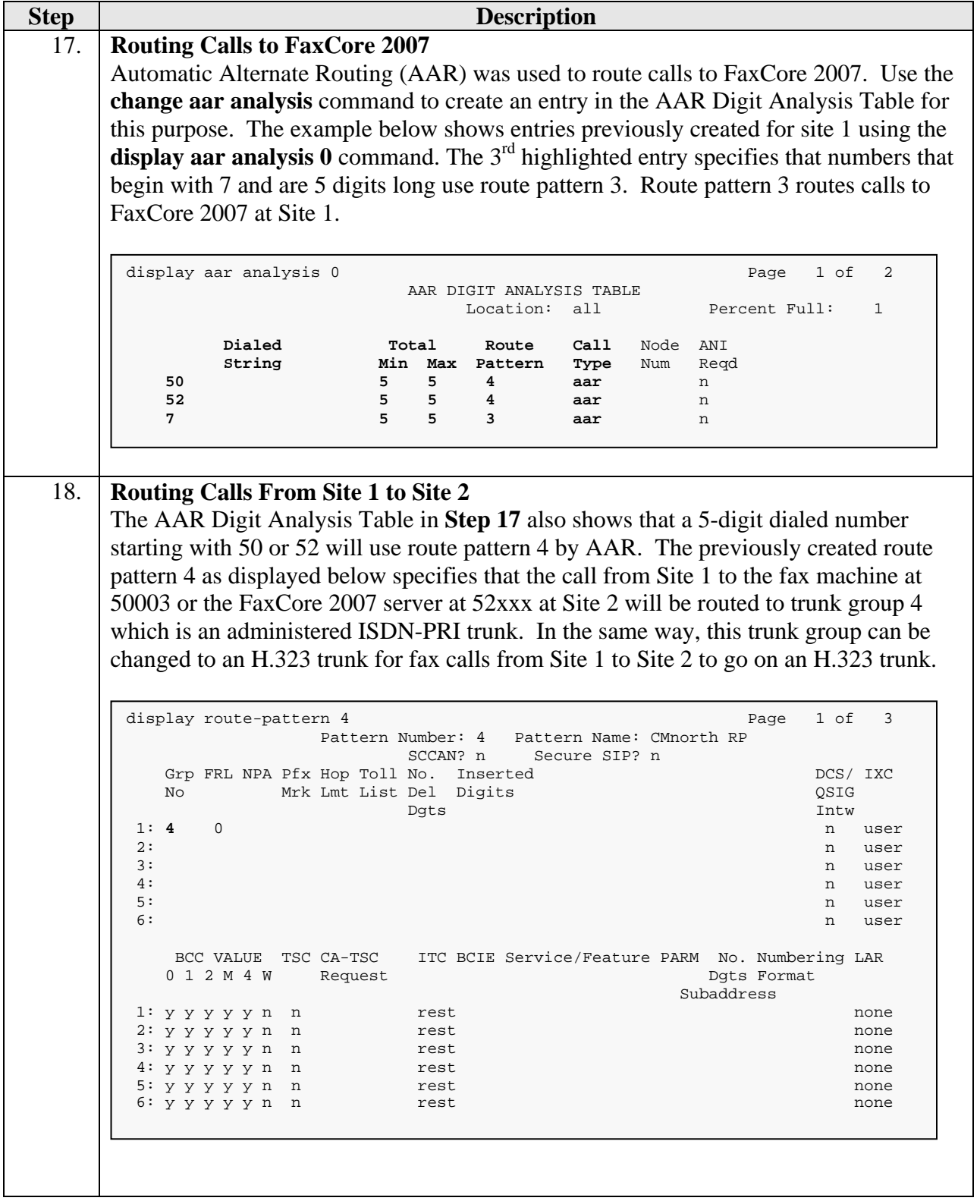

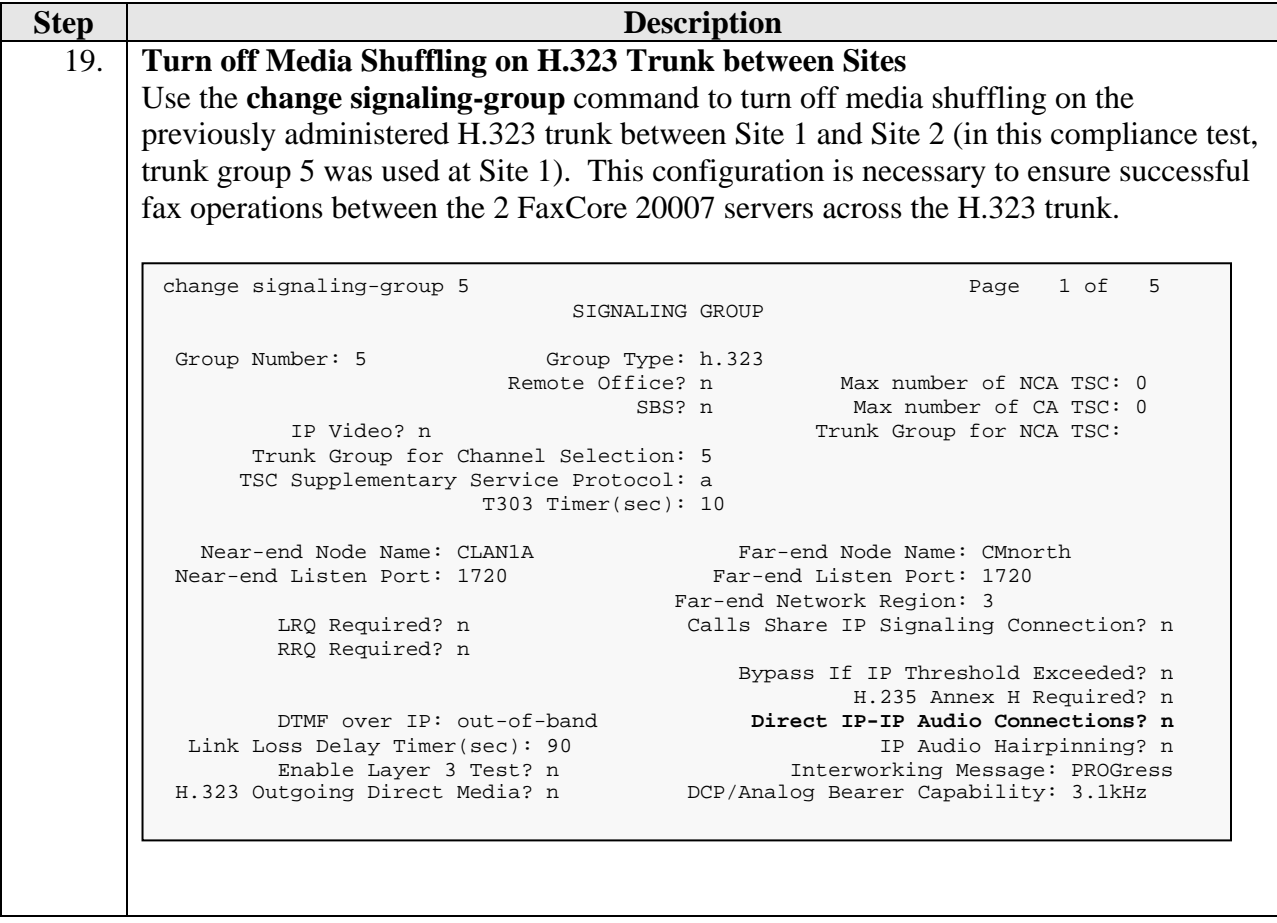

# **5. Configure FaxCore 2007**

This section describes the configuration of FaxCore 2007. It assumes that the application and all required software components, including the Brooktrout SR140 fax software, have been installed and properly licensed. For instructions on sending and receiving faxes, consult the FaxCore 2007 Administrator Manual [3] and the FaxCore 2007 Getting Started Guide [4].

The examples shown in this section refer to site 1. Unless specified otherwise, these same steps also apply to site 2 using values appropriate for site 2 from **Figure 1**.

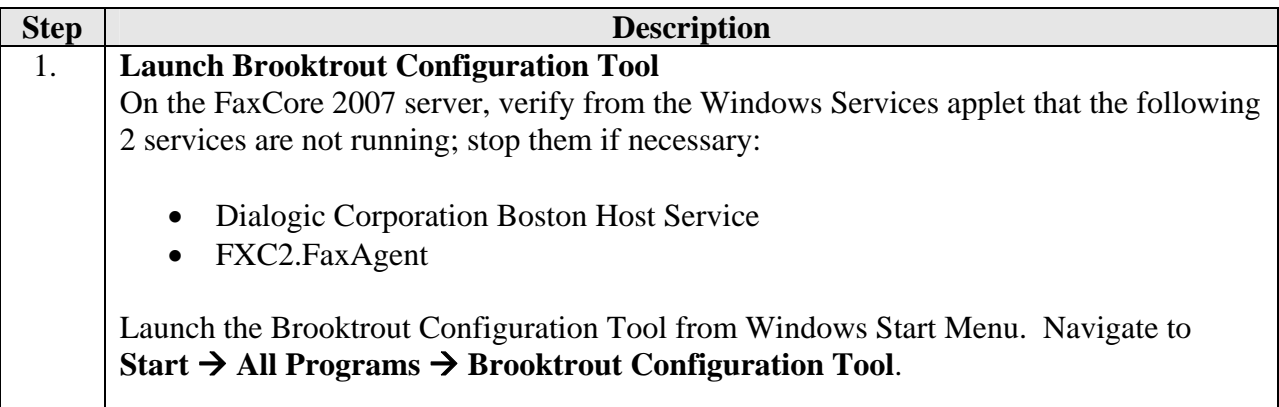

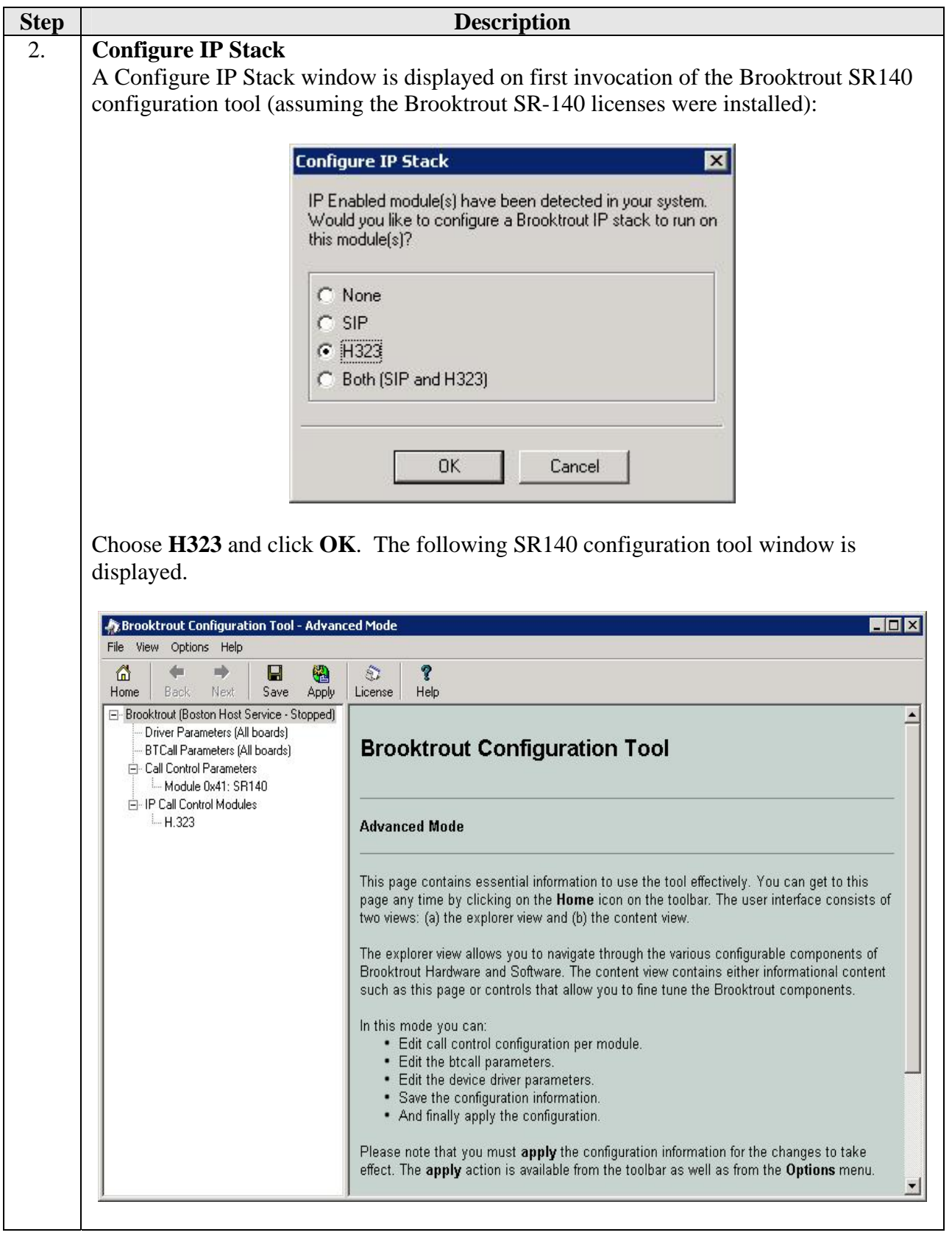

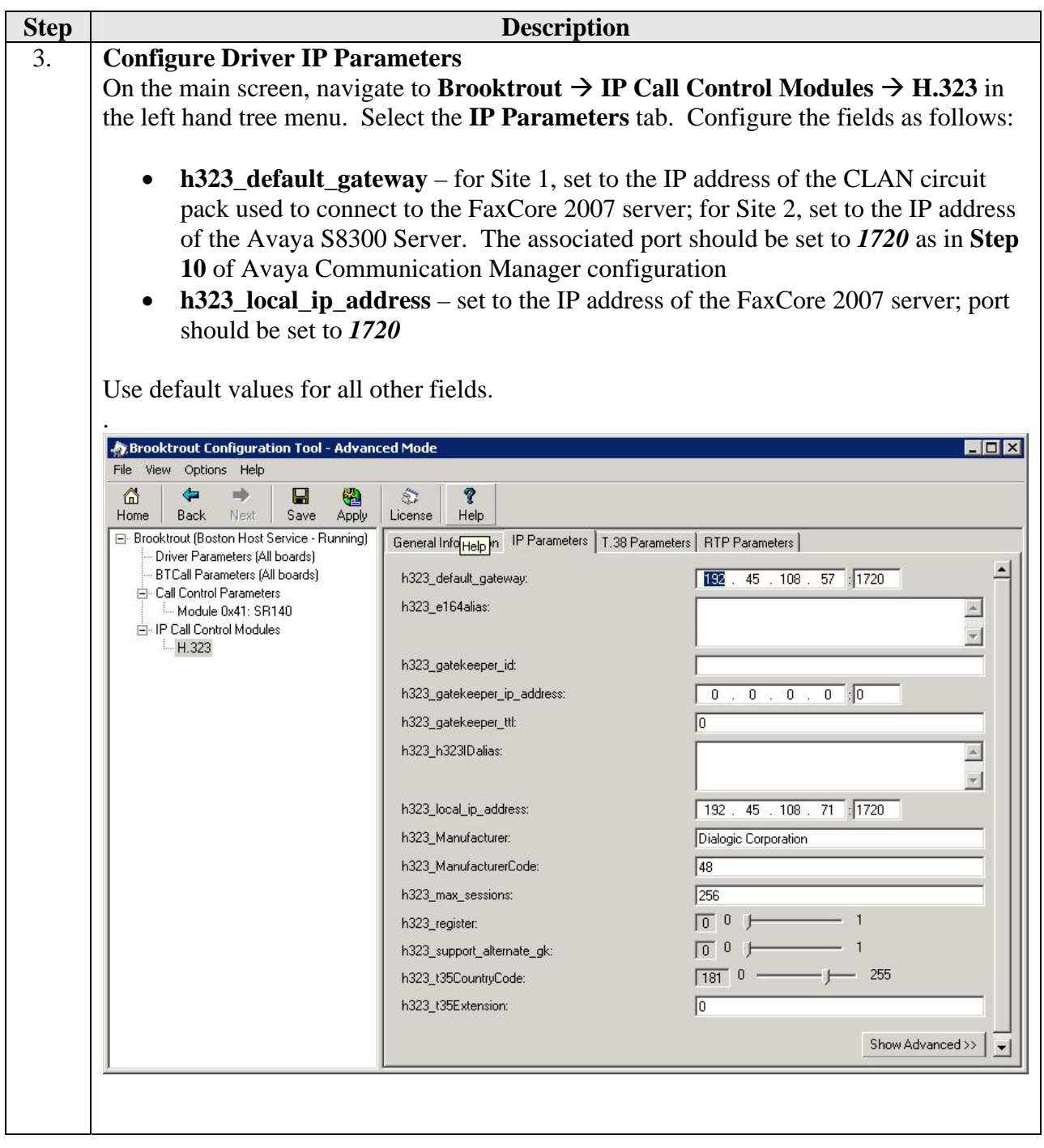

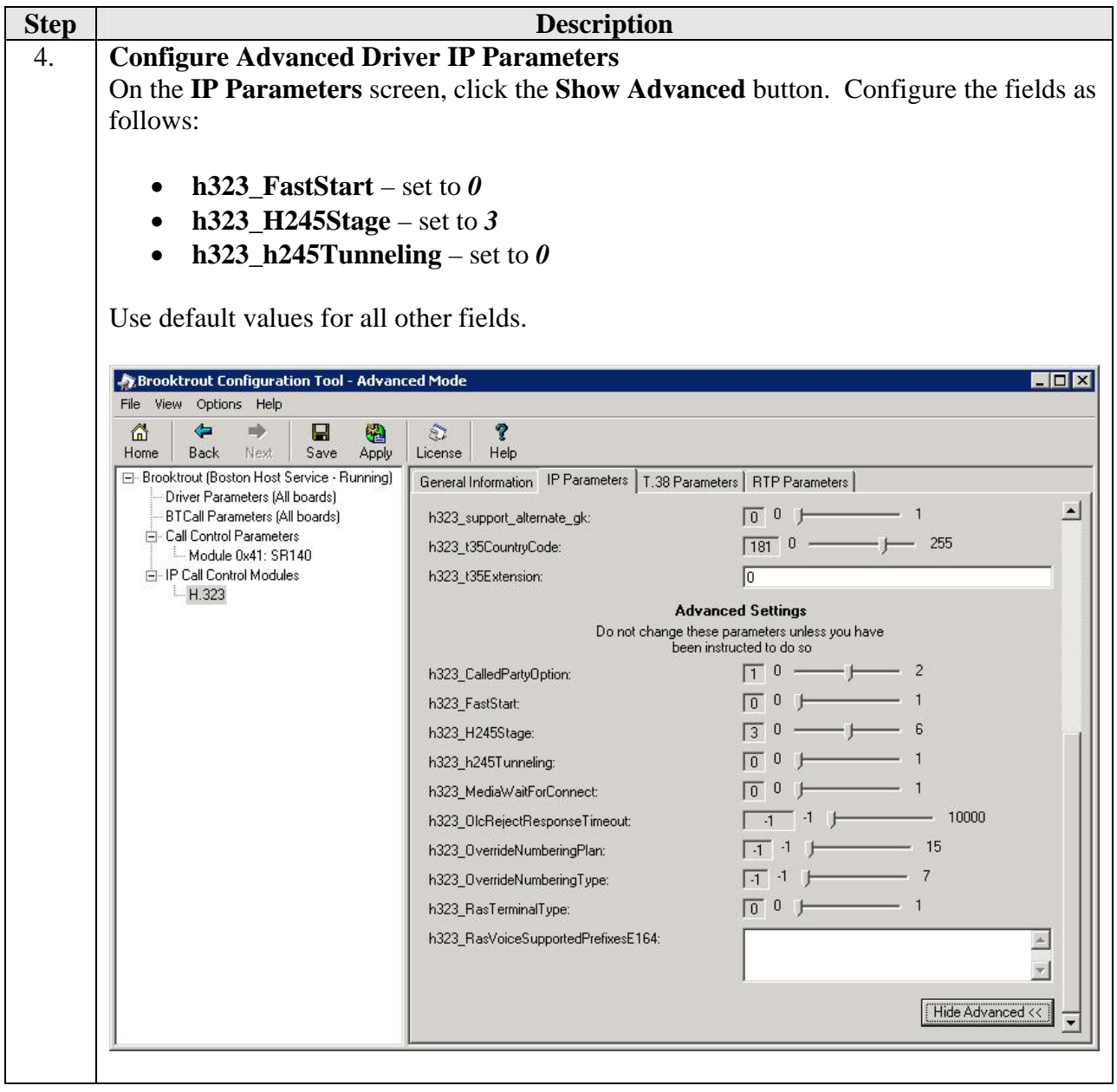

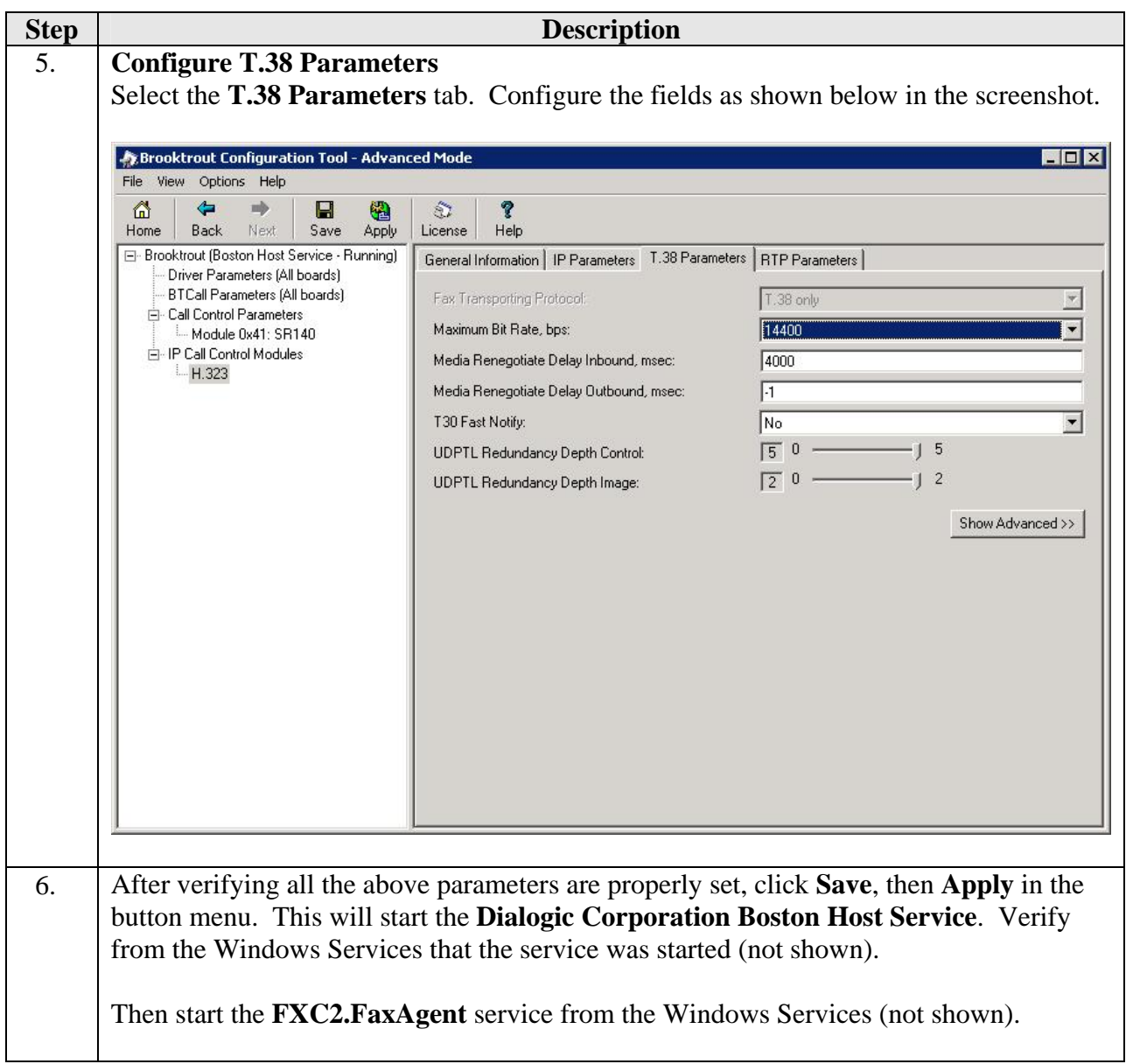

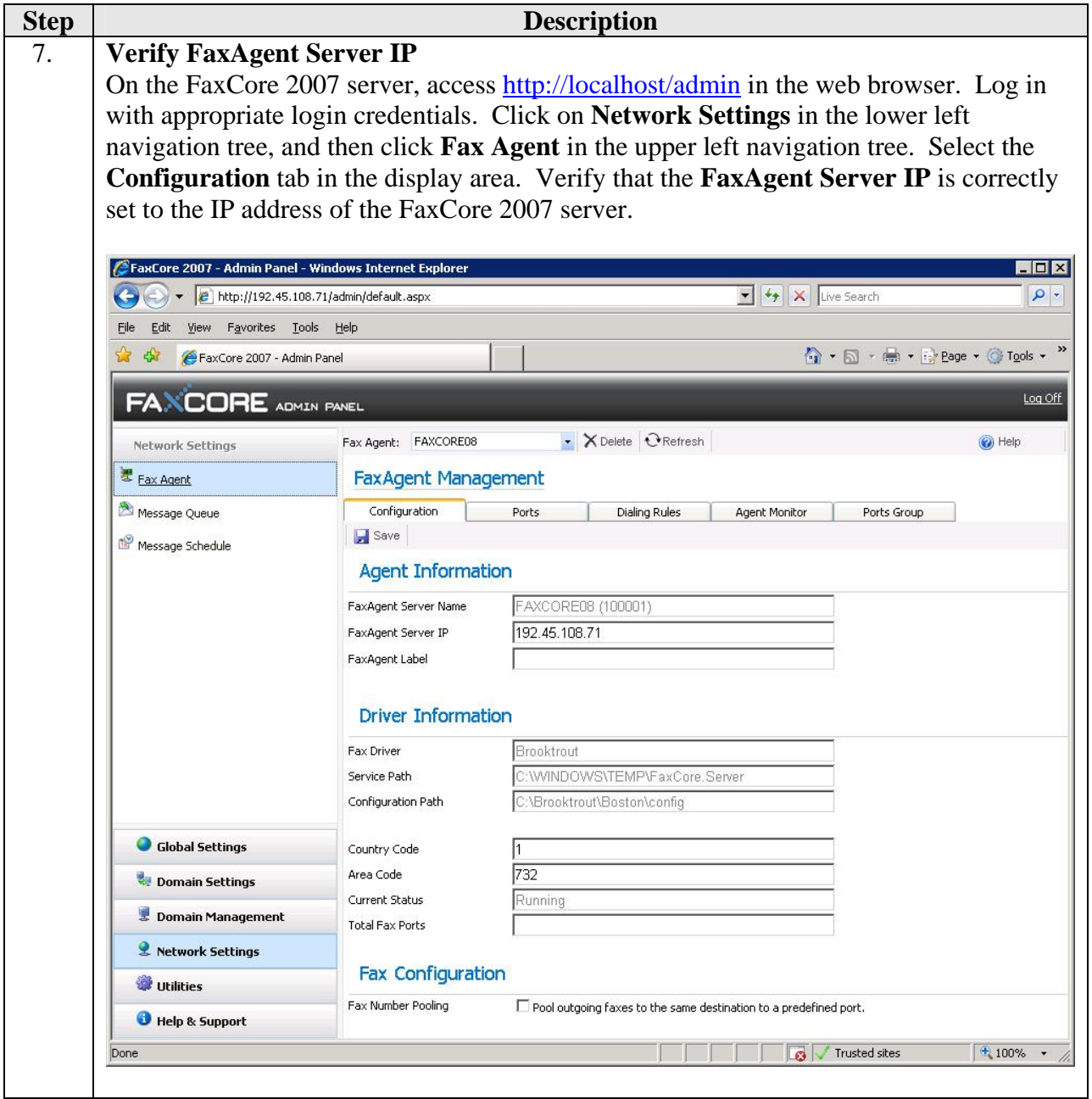

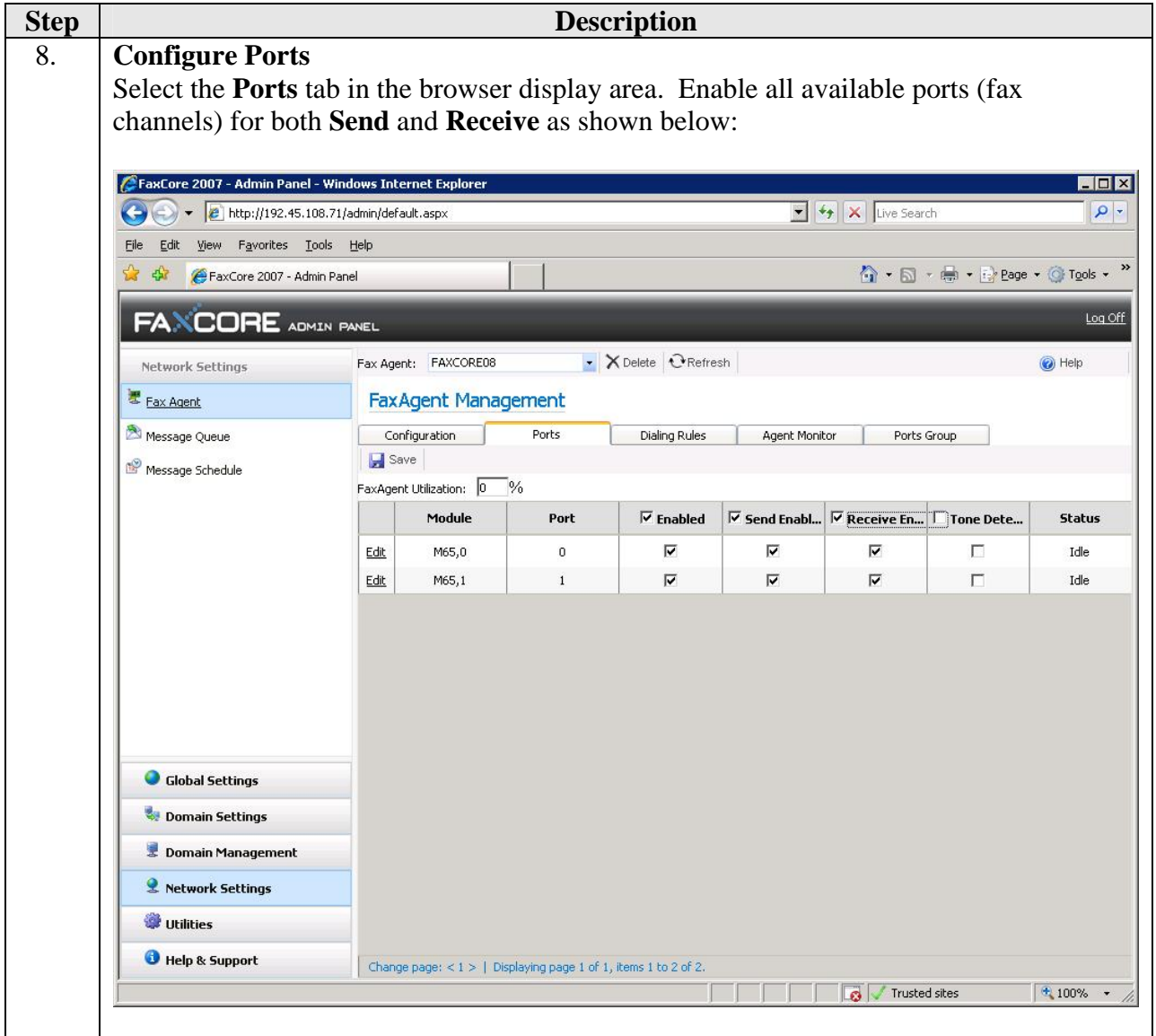

# **6. General Test Approach and Test Results**

This section describes the compliance testing used to verify the interoperability of FaxCore 2007 with Avaya Communication Manager. This section covers the general test approach and the test results.

### **6.1. General Test Approach**

The general test approach was to make intra-site and inter-site fax calls to and from FaxCore 2007. The inter-site calls were made using both an H.323 trunk and an ISDN-PRI trunk between the sites. Faxes were sent with various page lengths, and resolutions. For performance testing, a large number of 2-page faxes were continuously sent between the two FaxCore 2007 servers. Serviceability testing included verifying proper operation/recovery from failed cables, unavailable resources, Avaya Communication Manager restarts and FaxCore 2007 server restarts. Fax calls were also tested with different Avaya Media Gateway media resources to process the fax data. This included the TN2302 MedPro circuit pack, the TN2602 MedPro circuit pack and the integrated VoIP engine of the Avaya G700 Media Gateway.

#### **6.2. Test Results**

FaxCore 2007 successfully passed compliance testing. The following observation was made during the compliance test:

• With media shuffling enabled on all the H.323 trunks (the H.323 trunks between FaxCore 2007 server and Avaya Communication Managers as well as the H.323 trunk between sites), fax failures were observed when sending faxes between the fax servers at each site. In the case of the compliance test, the working configuration for this scenario was to turn off media shuffling on the H.323 trunk between the 2 sites.

# **7. Verification Steps**

The following steps may be used to verify the configuration:

- From the Avaya Communication Manager SAT, use the **status signaling-group** command to verify that the H.323 signaling groups configured in **Section 4**, **Step 10** and **Step 19** are inservice.
- From the Avaya Communication Manager SAT, use the **status trunk-group** command to verify that the H.323 trunk group configured in **Section 4**, **Steps 11 - 13** is in-service.
- Verify that fax calls can be placed to/from FaxCore 2007 server.
- From the Avaya Communication Manager SAT, use the **list trace tac** command to verify that fax calls are routed to the expected trunks.

# **8. Conclusion**

These Application Notes describe the procedures required to configure FaxCore 2007 to interoperate with Avaya Communication Manager. FaxCore 2007 successfully passed compliance testing with the observations documented in **Section 6.2**.

## **9. Additional References**

- [1] *Feature Description and Implementation For Avaya Communication Manager*, Doc # 555-245- 205, Issue 6.0, January 2008.
- [2] *Administrator Guide for Avaya Communication Manager*, Doc # 03-300509, Issue 4, January 2008.
- [3] *FaxCore 2007 Administrator Guide*, v1.0.
- [4] *FaxCore 2007 Getting Started Guide*, v1.0.

Product documentation for Avaya products may be found at [http://support.avaya.com](http://support.avaya.com/).

Product documentation for FaxCore 2007 may be obtained by contacting FaxCore support (see **Section 1.2** for contact information).

#### **©2009 Avaya Inc. All Rights Reserved.**

Avaya and the Avaya Logo are trademarks of Avaya Inc. All trademarks identified by  $\circledR$  and <sup>TM</sup> are registered trademarks or trademarks, respectively, of Avaya Inc. All other trademarks are the property of their respective owners. The information provided in these Application Notes is subject to change without notice. The configurations, technical data, and recommendations provided in these Application Notes are believed to be accurate and dependable, but are presented without express or implied warranty. Users are responsible for their application of any products specified in these Application Notes.

Please e-mail any questions or comments pertaining to these Application Notes along with the full title name and filename, located in the lower right corner, directly to the Avaya DevConnect Program at devconnect@avaya.com.